# Atlassian Velocity Template 이용하기

이 문서는 Atlassian에서 제공하는 Velocity Template 이용 방법을 공유하기 위해 작성되었다.

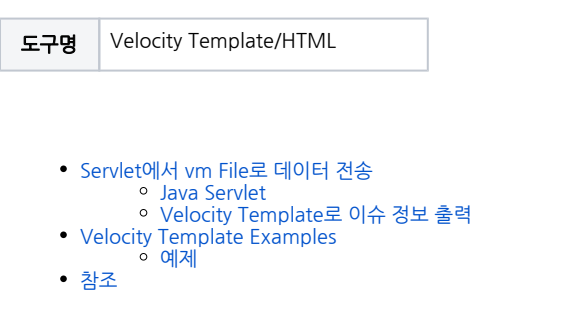

#### <span id="page-0-0"></span>Servlet에서 vm File로 데이터 전송

#### <span id="page-0-1"></span>Java Servlet

```
@ComponentImport
private final IssueManager issueManager;
private final TemplateRenderer templateRenderer;
public Map<String, Object> map = new HashMap<>();
public Map<String, Object> totalMap = new HashMap<>();
List<Issue> issueList = issueManager.getIssueObjects(Collection<IssueIds> collection);
                 map.put("issues", issueList);
                                 totalMap.put("map", map);
templateRenderer.render("/templates/my-vm.vm", totalMap, response.getWriter());
```
API를 이용해 가져온 Issue를 map에 저장

templateRenderer api 이용, vm으로 Issue data 전송

#### <span id="page-0-2"></span>Velocity Template로 이슈 정보 출력

```
#foreach($map in $totalMap.get("map"))
<td>$map.summary</td>
<td>$map.assigneeUser.name</td>
<td>$map.creator.name</td>
<td>$map.created</td>
<td>!$map.updated</td> <!-- !$ : map update -->
#end
#set($h = "world")
Hello $h
#if ($ref == $null,false,'',0....) <!-- null -->
```
#foreach 이용, 반복문으로 issue 정보 출력

<span id="page-0-4"></span><span id="page-0-3"></span>Velocity Template Examples

### 예제

```
#foreach($map in $totalMap.get("map"))
<td>!$map.updated</td> <!-- !$ : map update -->
#end
#set($h = "world")
Hello $h
#if ($ref == $null,false,'',0....) <!-- null -->
#if( $num < 10 )
     **do something**
#elseif( $num == 10 )
    **do something**
#elseif( $num == 6 )
    **do something**
#else
    **do something**
#end
#if( $foo == $bar)it's true!#{else}it's not!#end
#macro( d )
<tr><td></td></tr>
#end
```
• velocity template examples

## <span id="page-1-0"></span>참조

내용

[Velocity Template examples](https://velocity.apache.org/engine/devel/user-guide.html)